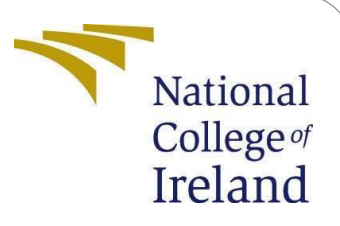

**Botnet Detection in IoT Devices using Gradient and Ada Boosting Algorithm**

MSc Research Project Cybersecurity

# Sririshi Veeranam Shanmugam Student ID: x21167672

School of Computing National College of Ireland

Supervisor: Michael Pantridge

### **National College of Ireland Project Submission Sheet School of Computing**

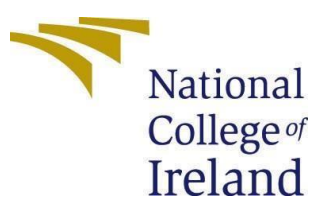

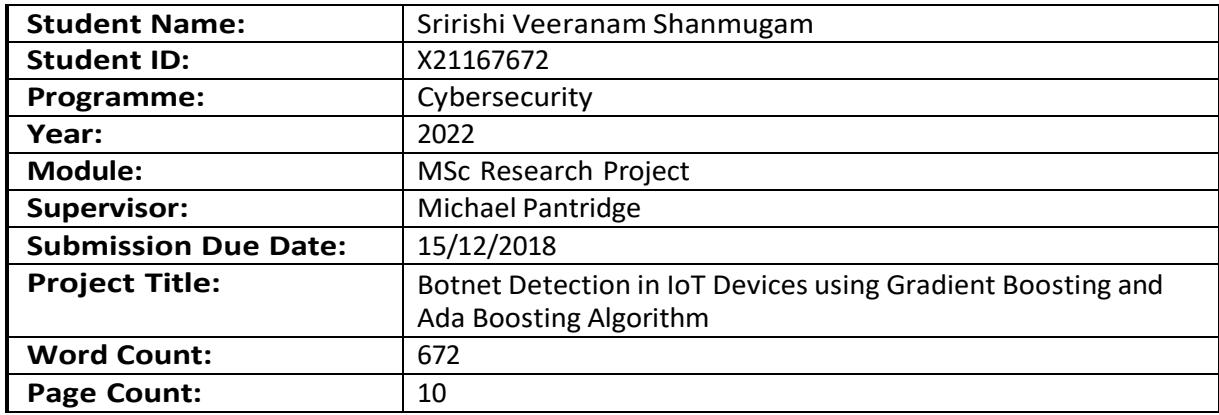

I hereby certify that the information contained in this (my submission) is information pertaining to research I conducted for this project. All information other than my own contribution will be fully referenced and listed in the relevant bibliography section at the rear of the project.

**ALL** internet material must be referenced in the bibliography section. Students are required to use the Referencing Standard specified in the report template. To use other author's written or electronic work is illegal (plagiarism) and may result in disciplinary action.

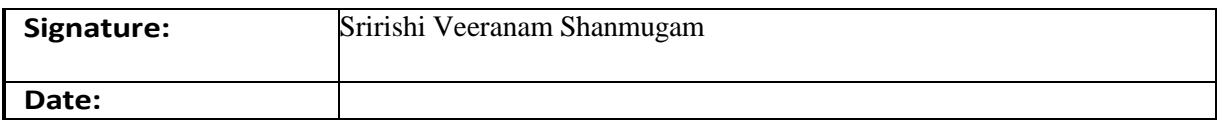

#### **PLEASE READ THE FOLLOWING INSTRUCTIONS AND CHECKLIST:**

Attach a completed copy of this sheet to each project (including multiple copies). **Attach a Moodle submission receipt of the online project submission**, to each project (including multiple copies). **You must ensure that you retain a HARD COPY of the project**, both for your own reference and in case a project islost or mislaid. It is not sufficient to keep a copy on computer.

Assignments that are submitted to the Programme Coordinator office must be placed into the assignment box located outside the office.

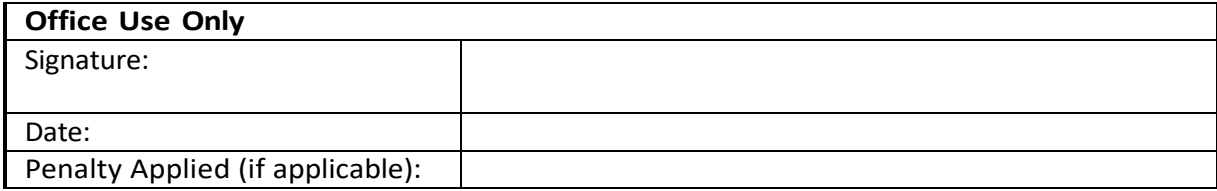

### **Botnet Detection in IoT Devices using Gradient and Ada Boosting Algorithm**

### **Sririshi Veeranam Shanmugam X21167672**

## **1 Introduction**

The setting guide provides a detailed account of the whole setup procedure. Specifications for the hardware and software used in the study titled "Botnet Detection in IoT Devices using Gradient and Ada Boosting Algorithm" are provided. Using machine learningmodels like Gradient boosting and the Ada Boosting Algorithm, this research aims to achieve high precision.

## **2 System Specification**

Google Collaboratory, often known as Colab, a cloud-based platform, hosted this project. Both graphical processing units and tensor processing units are welcome in the shared workspace. Bisong (2019)

### **2.1 Hardware**

- *•* Google Colab: 2vCPU @ 2.2GHz
- *•* The GPU Instance was 250GB
- *•* The RAM was 13 GB
- *•* The Disk Space was 32GB

### **2.2 Software**

In order to put the project into action, the Python programming language was utilized. Python was used to carry out all of the operations necessary for the pre-processing stage, including cleaning, encoding, dimension reduction implementation, and evaluation.

## **3 Importing Libraries**

The cloud platform already has pre-defined versions of several of the necessary libraries. When it was necessary, the import of the other relevant libraries was performed. Importing the necessary libraries is the task at hand for this stage.

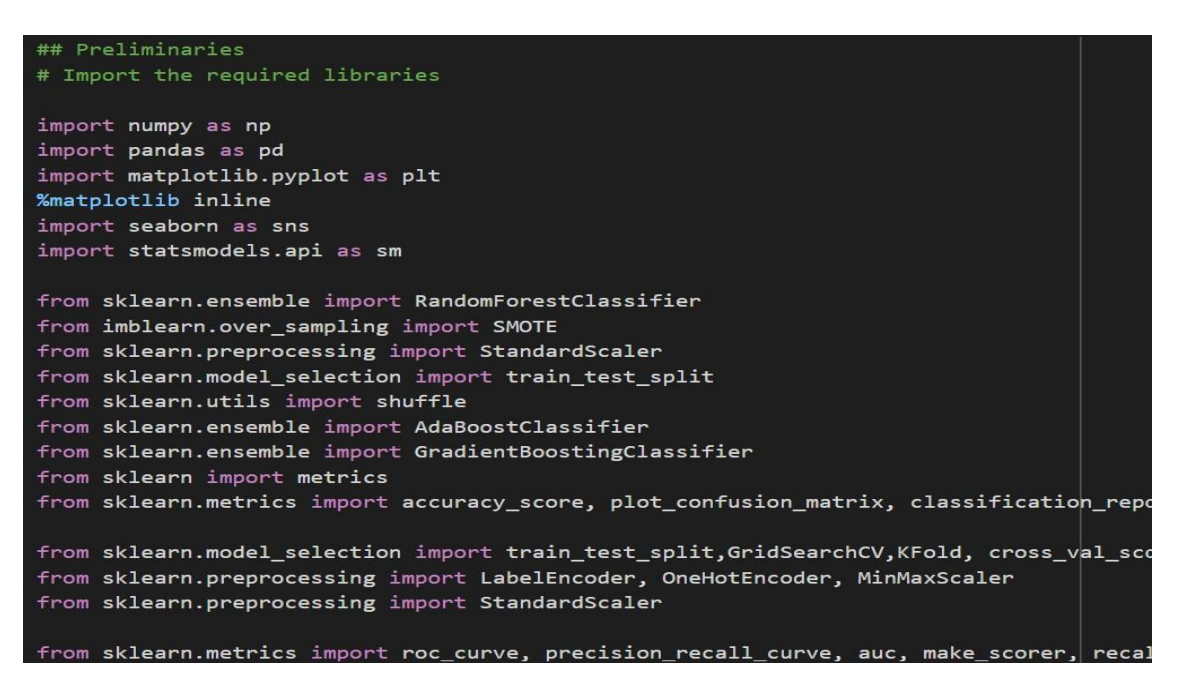

Figure 1: Importing Libraries

## **4 Data Extraction**

### **4.1 Importing Files**

The next phase involves loading the data set from the hard drive and loading the file from the downloaded directory.

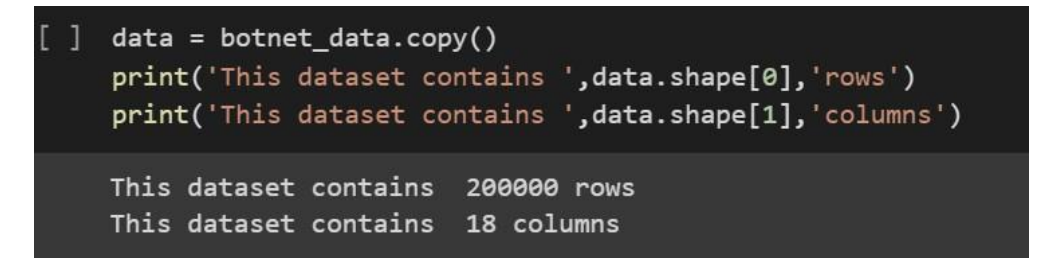

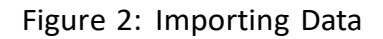

#### **4.2 Set Path**

Here, we specify the location of the dataset and retrieve the information.

botnet data =  $pd.read \, \text{csv}('maluare description df.csv')$  $\begin{bmatrix} 1 \end{bmatrix}$ 

Figure 3: Working directory path

#### **4.3 Reading the data**

botnet\_data = pd.read\_csv('malware\_description\_df.csv')

Figure 4: Reading Data

### **5 Exploratory Data Analysis (EDA)**

Python's pandas profiling was used for the exploratory data analysis. Pandas profiling is a single line of code that unlocks new insights from your data. It examines the data and generates a report in HTML format detailing any discrepancies, outliers, class balance, correlations, etc.

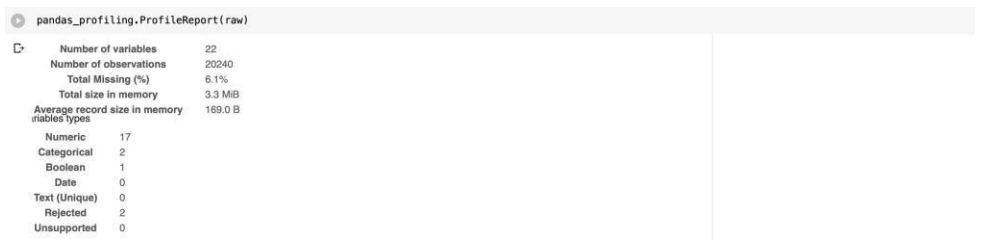

Figure 5: Exploratory Data Analysis

#### **5.1 Removing null values**

At this point in the process, the null values in the raw dataset are going to be removed from the database. This will result in an enhancement in the quality of the dataset, which, in turn, will help deliver findings that are more accurate.

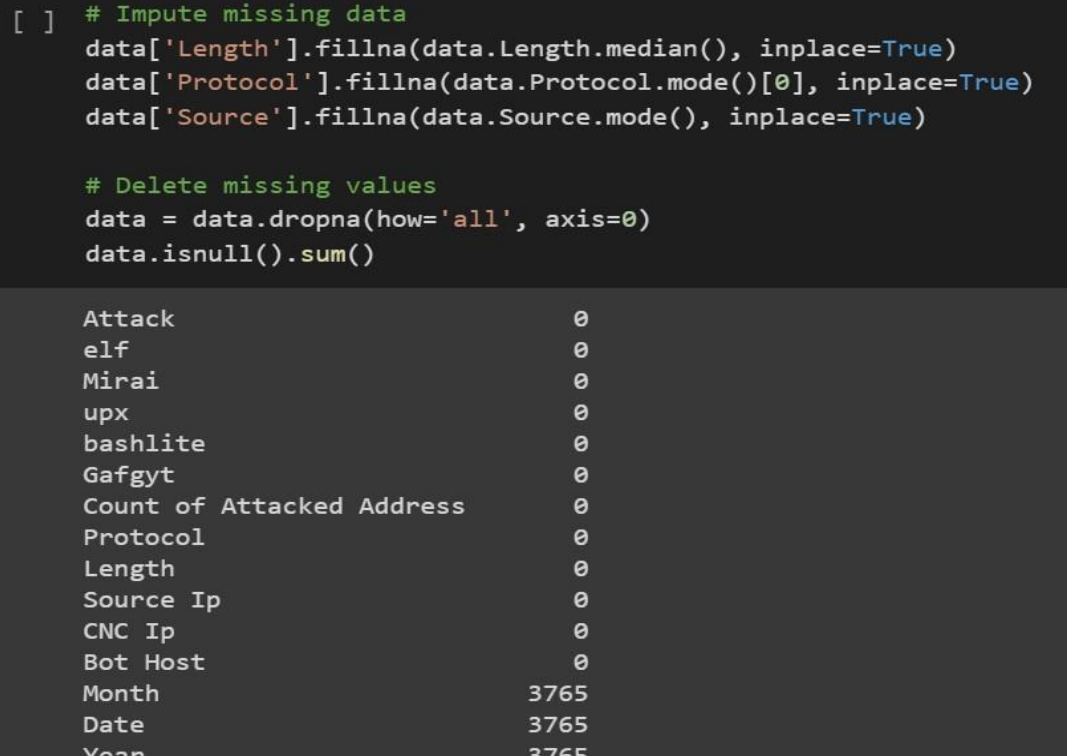

Figure 6: Removing null values

### **5.2 Checking Class Imbalance**

Under sampling or oversampling may occur depending on the data, however for optimal results the class size should be about right. The distribution of abilities was typical of the class in this data set.<br>
cNCClass

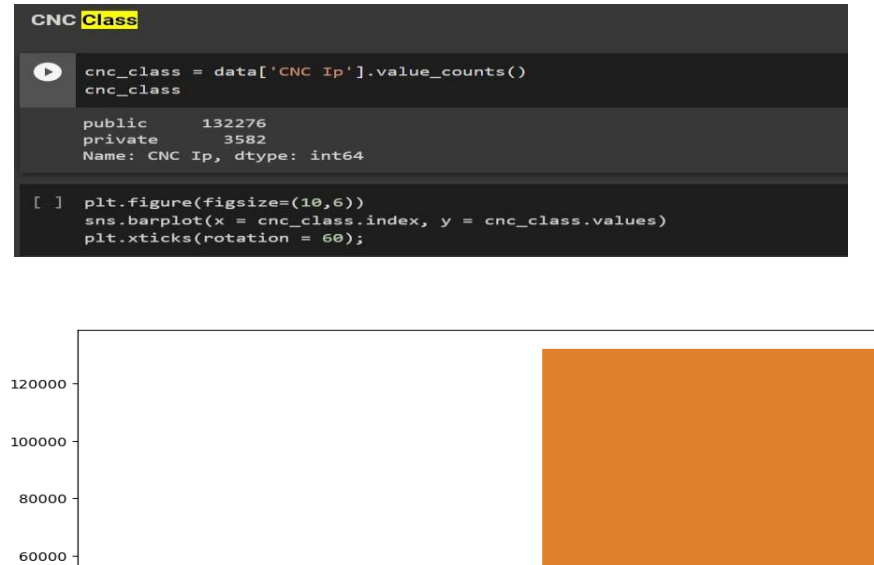

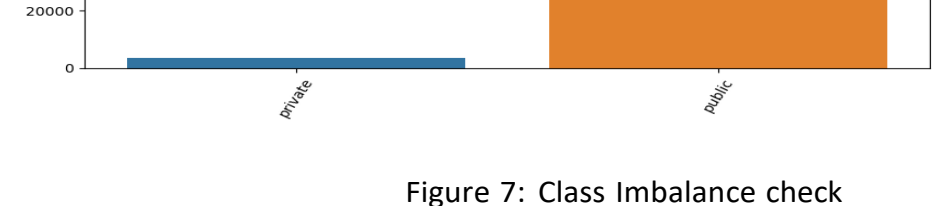

### **5.3 Dropping the unwanted columns**

40000

The columns that include special characters and those that are deemed to be irrelevant are eliminated.

```
# Remove trailing whitespaces
r 1
    def remove_spaces(df):
        for col in df.columns:
            if df[col].dtypes == 'object':
                df[col] = df[col].str.strip()remove_spaces(data)
```
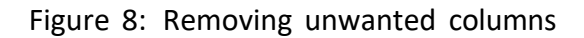

### **6 Pre-processing**

### **6.1 Encoding the data**

#### **6.2**

```
_en = LabelEncoder()
O en = OneHotEncoder(sparse=False)
one\_hot\_categories = ['Protocol', 'Source Ip', 'CNC Ip']#attributes to convert to lhot
for c<mark>ategory in one_hot_categories:</mark> #iterate over attributes
   out1 = L_en.fit_transform(data[[category]].values.ravel())
   out2 = 0_en.fit_transform(out1.reshape(-1,1)).astype('int')
    for i, name in enumerate(L_en.classes_):
            data[name] = out2[:,i] # make new column filled with 0s, 1s
```
Figure 10: Label Encoding

### **7 Training and testing dataset**

In this step, a 50/50 split was made between the data set used for training and the one used for testing.

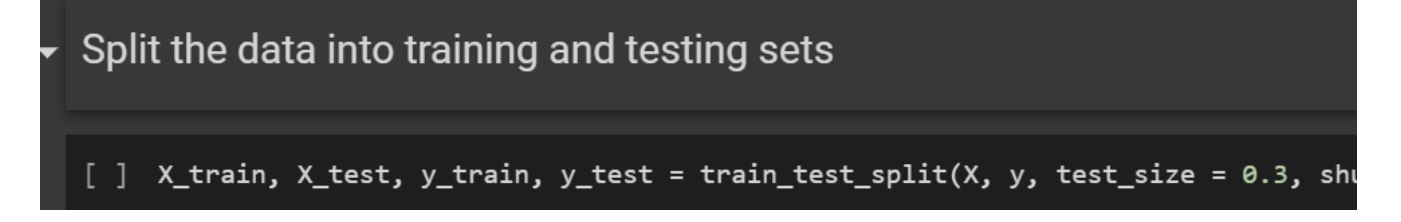

Figure 11: Training and testing data

## **8 Machine learning models**

There are two machine learning models implemented in this project Like the Ada Boosting algorithm, the Gradient boosting algorithm.

### **8.1 Ada Boosting algorithm.**

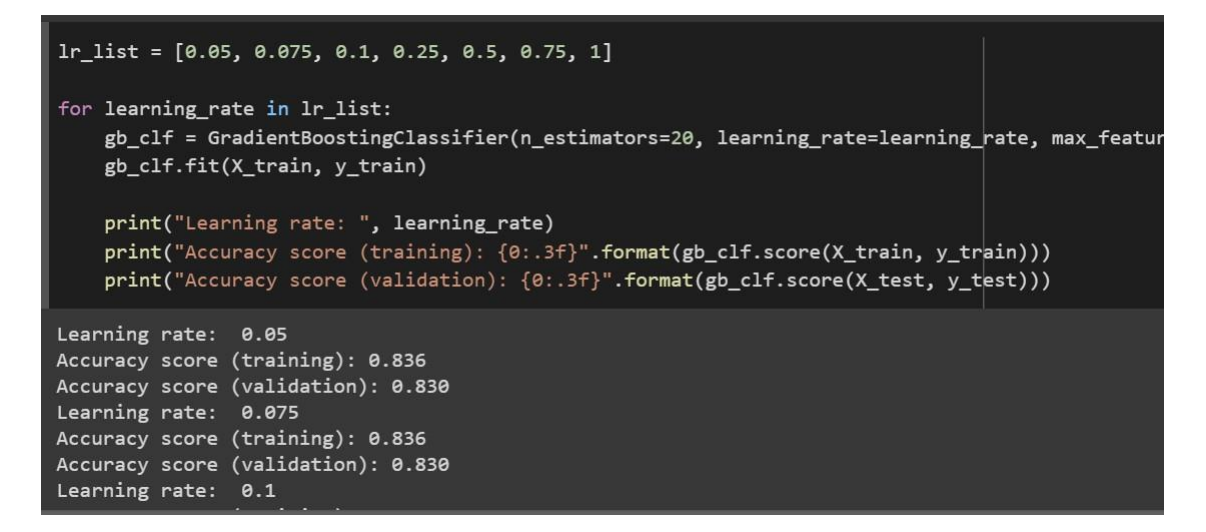

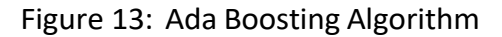

### **8.2 Gradient Boosting Algorithm**

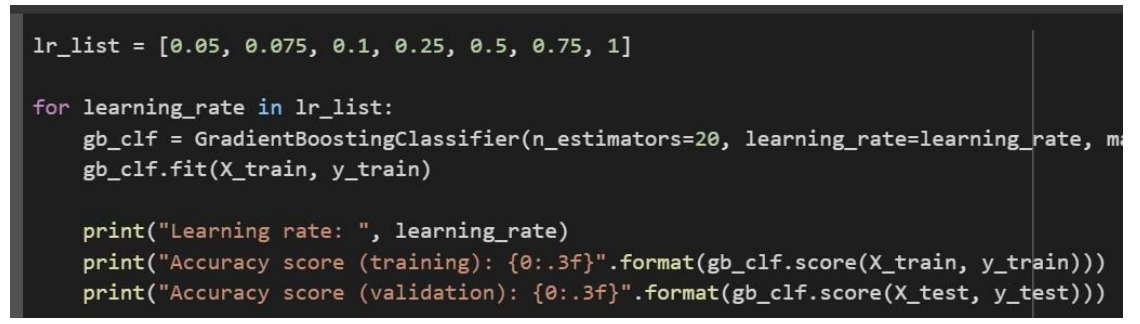

Figure 14: Gradient Boosting Algorithm

### **References**

*Google colaboratory* (no date) *Google Colab*. Google. Available at:

https://colab.research.google.com/drive/1GJjmc\_gAD2hRyVBXynWuvEP28FnysG76#scrollTo=7l8Rp L-Nf5lH (Accessed: December 15, 2022).